## Rental Inventory Export

Last Modified on 31/05/2022 1:44 pm EDT

The query below will provide an export of all Rental Equipment. Each line is <sup>a</sup> separate field with the first 3 in Bold being mandatory for importing back into the system. Please contact support@rentp.com before attempting an import for the first time.

This will export Rental Items only <see here for Sales [Inventory](https://rentalpoint.knowledgeowl.com/help/sales-inventory-export) Export>

## **SELECT**

G.Group\_code AS [Product Group], G.group\_descV6 AS [Group Description], IM.category AS [Product Category],

C.cat\_descV6 AS [Category Description], IM.product\_code AS [Product Code], IM.on\_hand AS [Quantity Owned], IM.descriptionV6 AS [Product Description],

IM.PrintedDesc AS [Printed Description], R.rate\_1st\_day AS [Rate1st Day], R.rate\_week AS [Rate Week], IM.unit\_volume AS [Unit Volume], IM.unit\_weight AS [Unit Weight], IM.rLength AS [Unit Length], IM.rWidth AS [Unit Width], IM.rHeight AS [Unit Height], IM.CountryOfOrigin AS [Country of Origin], IM.cost\_price AS [Cost price], IM.retail\_price AS [Retail Price], IM.wholesale\_price AS [Wholesale Price], IM.trade\_price AS [Trade Price],

IM.asset\_track AS [Asset Track], IM.NonTrackedBarcode AS [Non Tracked Barcode], IM.MfctPartNumber AS [Part Number], IM.zModelNo AS [Model Number], IM.BinLocation AS [Product Bin Location]

FROM dbo.tblInvmas AS IM LEFT OUTER JOIN dbo.tblGroup AS G ON G.Group\_code = IM.groupFld LEFT OUTER JOIN dbo.tblCategory AS C ON C.category\_code = IM.category LEFT OUTER JOIN dbo.tblRatetbl AS R ON R.ProductCode = IM.product\_code AND R.tableNo = 0 WHERE *(IM.product type v41 = 0)* ORDER BY [Product Group], [Product Category], [Product Code]

Assets are stored in <sup>a</sup> separate Table and should be Exported Separately via the query below

select asset code as [Barcode],

DESCRIPTION as [Asset Description], PRODUCT\_COde as [Product\_code], SERIAL\_NO as [Serial No.], VendorV8 as [Vendor Code], location as [Bin Location], COST as [Cost Price], modelNumber as [Model No.], INSURER as [Insurer], method tax as [Depreciation Method], DEPN\_RATE\_tax as [Depreciation Rate], StartDate as [Depreciation Start Date], PurDate as [Purchase Date], PONumber as [PO Number] from tblasset01

## If importing to a NEW Rentalpoint database:

You can import barcode tracked and non tracked inventory. RentalPoint will create the assets during the import. Please contact support@rentp.com for an import template.

There is no 'Undo Import' option, ensure you have a backup of your database before importing

- From the main menu Others-->Import/Export option from Rentalpoint main menu
- 

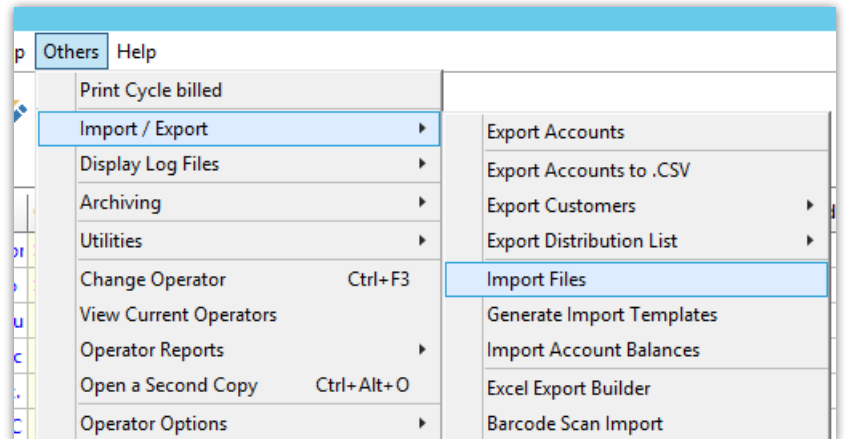

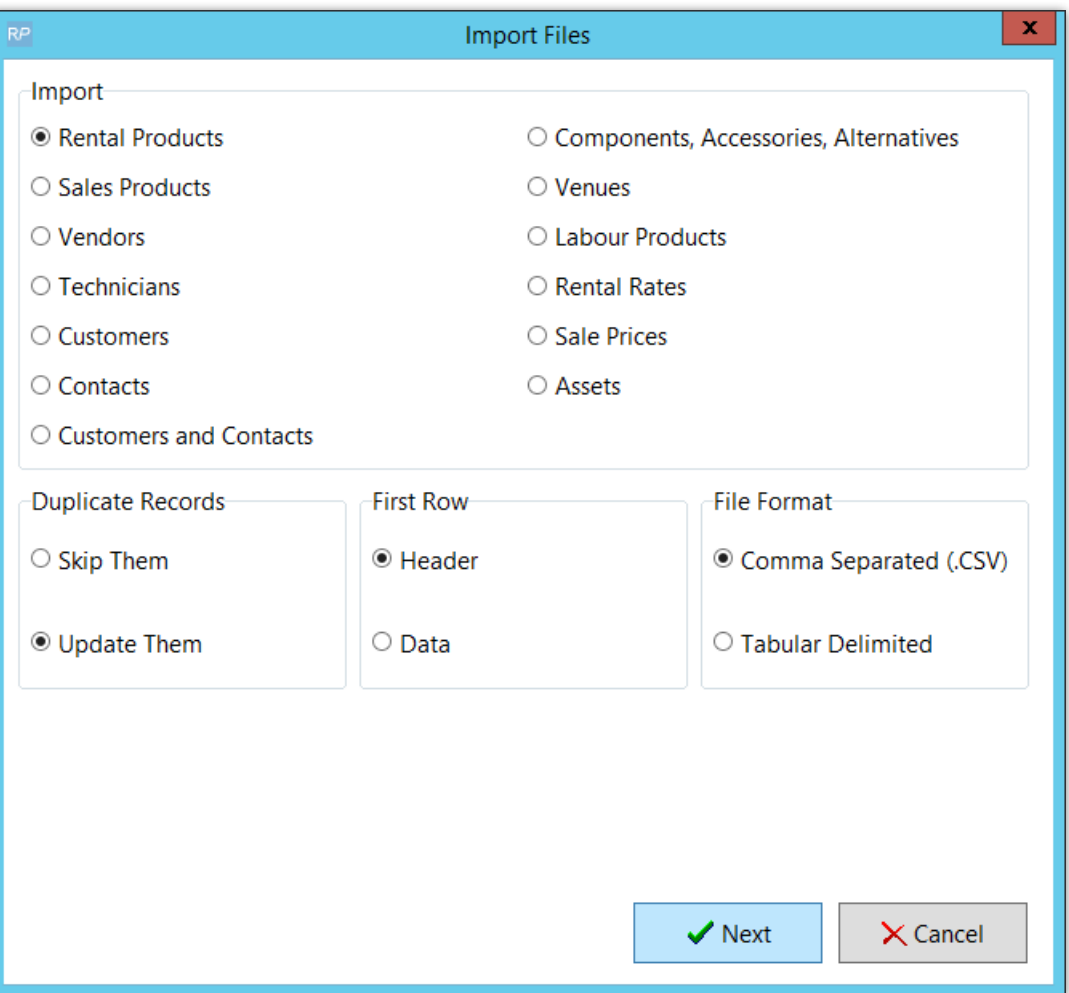

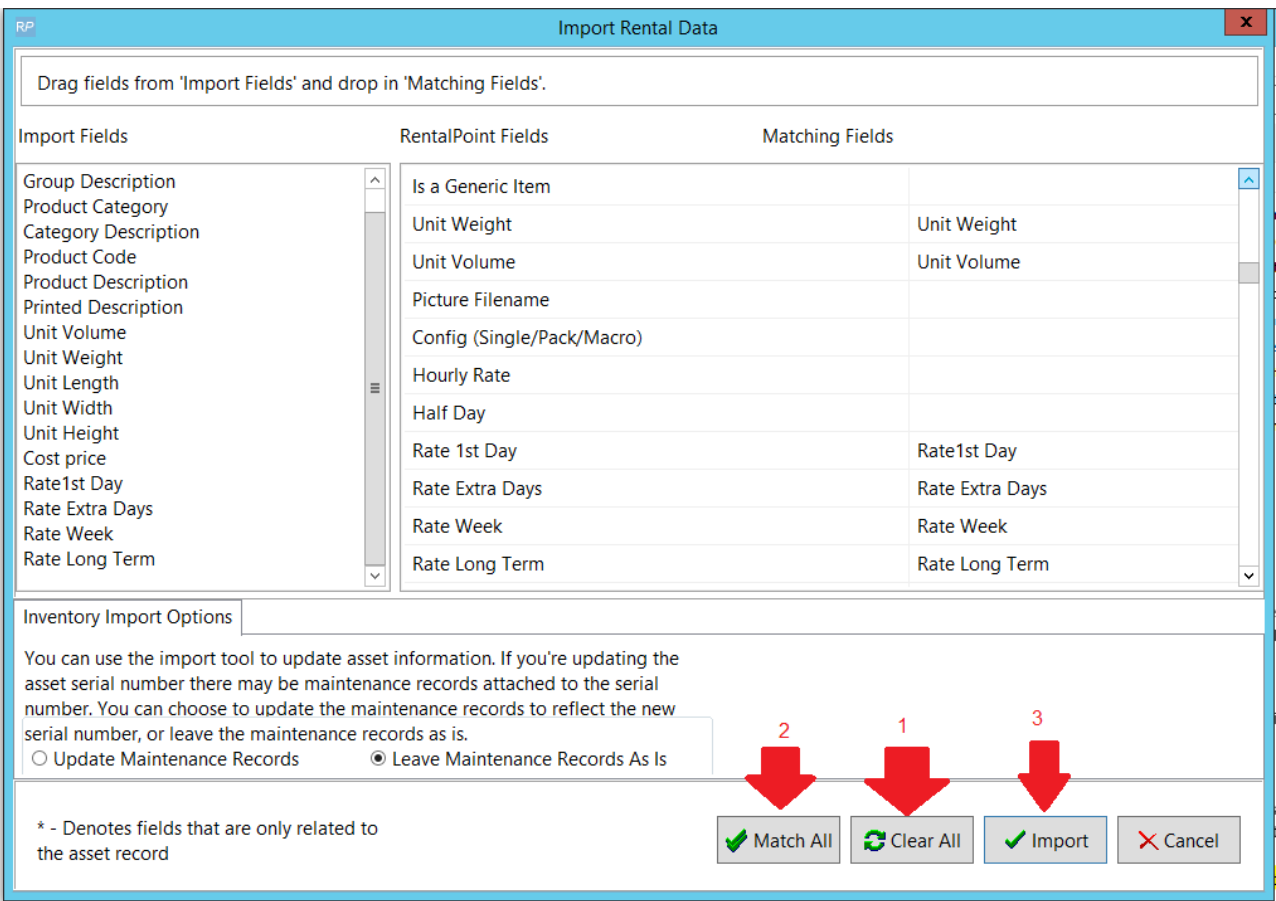